## Instructie Cliëntenportaal

https://engage.philipsvitalhealth.nl/ te openen met: Firefox Google Chrome Microsoft Edge Safari

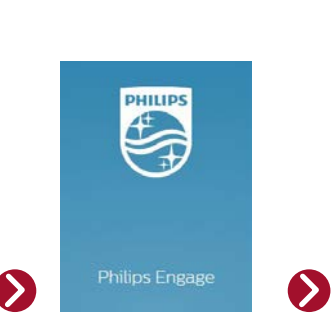

## Stap 1 De eerste keer dat je inlogt ontvang je een e-mail met je inloggegevens van Philips

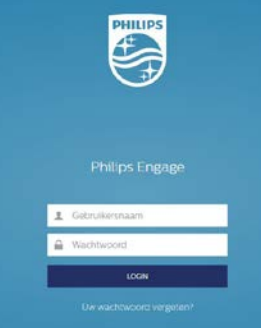

Stap 2 Inloggen

## Eerste keer dat je inlogt?

Voer de inloggegevens in die je in de e-mail hebt ontvangen. Dan zul je na het invullen van de gegevens uitgenodigd worden om je wachtwoord te wijzigen.

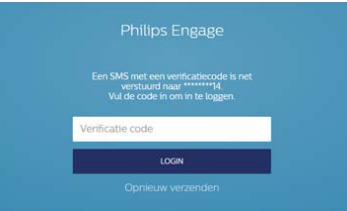

Stap 2a Je krijgt nadat je op login hebt geklikt een verificatie op je telefoon.

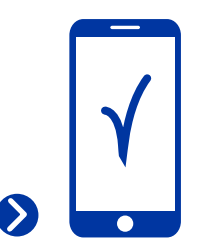

Stap 2b Vul de verificatiecode in en je kunt aan de slag.

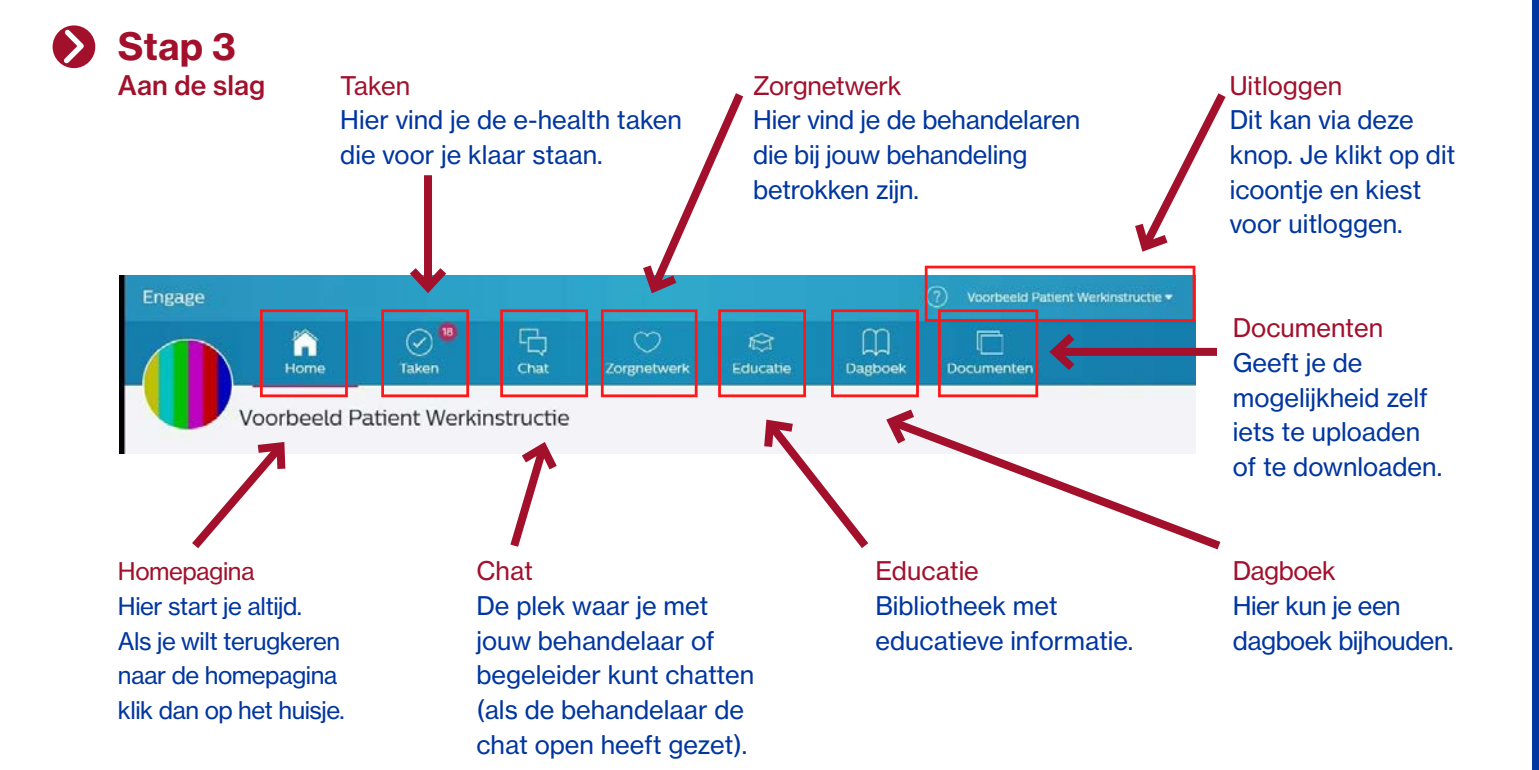

 $\sum$ 

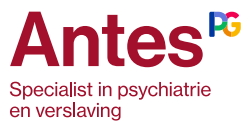